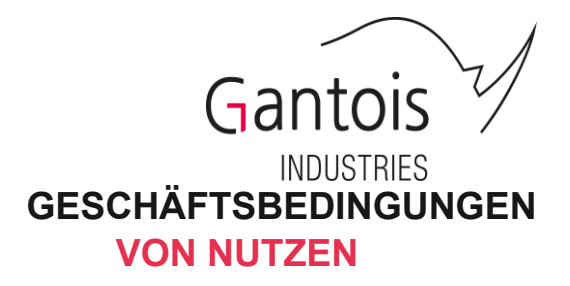

*Jeder Zugriff und/oder jede Nutzung der Website www.gantois.com setzt die Einhaltung aller allgemeinen Nutzungsbedingungen und deren Annahme voraus. Sie stellen somit einen Vertrag zwischen der Firma Gantois Industries und dem Nutzer dar.*

#### **1. DEFINITIONEN**

**- Anmeldung:** wird als eine Kennung verstanden, die den Zugriff auf Ihr privates Konto ermöglicht. Zusammen mit einem Passwort stellt die Anmeldung eine Sicherheitsmaßnahme dar, um die Vertraulichkeit der Informationen zu gewährleisten.

**- Konto:** bezeichnet den Bereich, der dem auf der Website registrierten Benutzer zur Verfügung gestellt wird und ihm nach der Identifizierung mit seinem Login und Passwort den Zugriff auf die Bestätigung und die Details seiner Bestellung ermöglicht.

- **Benutzer:** bezeichnet jede Person, die die Website www.gantois.com oder einen der dort angebotenen Dienste nutzt.

**- Identifizierter Benutzer:** bezeichnet jede Person, die die Website www.gantois.com oder einen der dort angebotenen Dienste nutzt und über ein Konto verfügt.

# **2) PRÄSENTATION DER WEBSITE**

Die Website www.gantois.com ermöglicht Benutzern:

- Erfahren Sie mehr über die angebotenen Produkte
- Um in die verschiedenen Einsatzmöglichkeiten einzutauchen
- Um die verschiedenen Fotos und Informationen auf der Website einzusehen
- Registrieren Sie sich, um Zugang zu den verschiedenen Tarifen zu erhalten und von spezifischen Werbeangeboten zu profitieren
- Zum Lesen der "Produktinformationsblätter".
- Um unsere CGV, CGA, Ethik-Charta und Vertraulichkeitsrichtlinie zu lesen.
- Kontaktieren Sie Gantois Industries.

## **3) BEDINGUNGEN FÜR DEN ZUGRIFF UND DIE NUTZUNG DER WEBSITE**

Die Website ist für jeden Benutzer mit Internetzugang kostenlos zugänglich.

Der Nutzer ist für seine Computerausrüstung sowie seinen Zugang zum Internet verantwortlich.

Der Benutzer kann nur nach Identifizierung mit seinem Benutzernamen und Passwort auf sein Konto zugreifen und darf diese unter keinen Umständen mitteilen.

Das Unternehmen Gantois Industries wird alle Maßnahmen ergreifen, um den Zugriff auf die Website 24 Stunden am Tag, 7 Tage die Woche sicherzustellen, kann jedoch nicht für Probleme oder Fehlfunktionen der Website verantwortlich gemacht werden, die den Zugriff auf die Website und/oder andere verhindern würden Dienstleistungen von Gantois. Gantois wird sein Bestes tun, um jedes Problem so schnell wie möglich zu lösen.

## **4) KONTO-ERSTELLUNG**

Der Benutzer muss unbedingt ein Formular ausfüllen, das insbesondere die folgenden Informationen enthält: Login, Passwort, E-Mail, Rechnungs- und Lieferadresse, Telefonnummer.

Der professionelle Benutzer erstellt "ein professionelles Konto" und der private Benutzer erstellt "ein privates Konto". Beim Erstellen eines professionellen Kontos muss der Benutzer auf die Validierung seines Kontos durch Gantois Industries warten. Der Vorgang wird formalisiert, indem dem Benutzer eine E-Mail gesendet wird. Dadurch kann er von Vorzugspreisen und -konditionen profitieren.

Alle im Kontoerstellungsformular vorhandenen Felder müssen ausgefüllt werden, mit Ausnahme der Felder, die nicht dieses Zeichen haben: "\*".

Diese Angaben sind notwendig, damit die Bestellung registriert und versendet werden kann.

Mit der Erstellung seines Kontos akzeptiert der Nutzer diese Allgemeinen Verkaufsbedingungen und Allgemeinen Nutzungsbedingungen.

Das Erstellen eines Kontos auf der Website ist jeder natürlichen Person vorbehalten, die mindestens 18 Jahre alt und voll geschäftsfähig ist.

#### **5) VERANTWORTUNG DES BENUTZERS**

Der Benutzer ist für die Wahrung der Vertraulichkeit seines Kontos, seines Passworts und der Zugangsbeschränkungen zu seinem Computer und anderen Geräten verantwortlich. Der Benutzer erklärt sich damit einverstanden, für alle Aktivitäten verantwortlich zu sein, die über sein Konto ausgeführt werden. Der Benutzer muss Gantois Industries informieren, wenn er Grund zu der Annahme hat, dass sein Konto gestohlen wird, indem er an [contact.web@gantois.com schreibt](mailto:contact.web@gantois.com)

Er kann seine Daten selbst ändern, indem er zu den Kontoeinstellungen im Bereich "Mein Konto verwalten" -> "Ihre Daten ändern" geht. Für bestimmte unten aufgeführte Informationen muss der Nutzer jedoch Kontakt zu uns unter der oben genannten E-Mail-Adresse aufnehmen.

Der professionelle Nutzer kann seine Rechnungsadresse, seine E-Mail-Adresse und ggf. Angaben zu seinem Unternehmen und seinem Land nicht ändern.

Der einzelne Benutzer kann seine Rechnungsadresse nicht ändern.

Gantois Industries behält sich das Recht vor, den Zugriff zu verweigern oder ein Konto zu schließen, wenn der Benutzer gegen geltende Gesetze, diese Nutzungsbedingungen oder andere Bedingungen verstößt. Ein professionelles Konto kann auch dann abgelehnt werden, wenn sich nach Überprüfung der Angaben herausstellt, dass diese unrichtig sind.

#### **6) PERSONENBEZOGENE DATEN**

Gantois Industries ist der Datenverantwortliche, er erhebt und verarbeitet personenbezogene Daten gemäß den Bestimmungen der Verordnung (EU) 2016/679 des Europäischen Parlaments und des Rates vom 27. April 2016 zum Schutz natürlicher Personen im Hinblick auf die Verarbeitung personenbezogener Daten und freier Datenverkehr; und das Datenschutzgesetz von 1978.

Gantois Industries erhebt und verarbeitet diese Daten, um auf diese Website gestellte Anfragen zu beantworten, seine Dienstleistungen zu verbessern und im Rahmen der Ausführung von Kaufverträgen, die zwischen ihm und Kundennutzern geschlossen werden.

Weitere Informationen zur Verwaltung Ihrer personenbezogenen Daten finden Sie in der Datenschutzerklärung.

## **7) DIE BESTELLUNG**

### **7-1 – Validierung des Warenkorbs**

Der Benutzer wählt die Artikel seiner Wahl aus, indem er auf die Kategorie und das Produkt klickt, die ihn interessieren. Um das Produkt in den Warenkorb legen zu können, müssen sie manchmal die Eigenschaften des Artikels auswählen und dann eine Menge eingeben.

Um seinen Artikel zu validieren, muss der Benutzer auf "Hinzufügen" klicken. Der Preis von Artikeln mit den gewählten Eigenschaften erscheint erst, wenn sie dem Warenkorb des Benutzers hinzugefügt werden.

Der Gesamtpreis der Bestellung wird nach Auswahl der Versandart und ggf. Adresse angezeigt. Der Benutzer kann die Einzelheiten seiner Bestellung (Produkt, Menge, Preis, Material, Abmessungen usw.) vor der endgültigen Zahlung in seinem Warenkorb überprüfen.

#### **7-2- Kundenidentifikation**

Um seine Bestellung bestätigen zu können, muss der Benutzer ein Konto erstellen oder sich mit seinem Login oder seiner E-Mail-Adresse und seinem Passwort identifizieren.

#### **7-3- Lieferadresse**

Vor der Bestätigung seiner Bestellung muss der Benutzer die Lieferadresse überprüfen und gegebenenfalls ändern. Dies erscheint oben rechts in der Bestellübersicht. Die Lieferadresse kann von der Rechnungsadresse abweichen.

#### **7-4- Eingabe eines Aktionscodes**

Vor Bestätigung der Bestellung kann der Nutzer ggf. einen Aktionscode eingeben, um von Rabatten zu profitieren.

#### **7-5- Validierung der AGB und Produktinformationen**

Bei der Bestätigung seiner Bestellung muss der Kunde zwei Kästchen ankreuzen: eines, das bestätigt, dass er die PDFs mit Informationen zu den verkauften Produkten gelesen hat, und eines, das angibt, dass er die Allgemeinen Verkaufsbedingungen gelesen hat. Ohne diese Bestätigung kann die Bestellung nicht aufgegeben werden.

#### **7-6- Zahlung**

Um zur Zahlung zu gelangen, muss der Kunde auf "Meine Bestellung bestätigen" klicken. Es erfolgt somit eine Umleitung in den Zahlungsbereich der CIC-Bank. Anschließend wählt der Kunde seine Zahlungsart aus.

Um auf die Zahlung zugreifen zu können, muss der Kunde seine Zahlungsmethode auswählen:

- Bei Zahlung per Bankkarte wird der Nutzer zum Banking-Bereich der CIC-Bank weitergeleitet.

- Bei Zahlung per Überweisung erhält der Nutzer mit der Bestellbestätigung die Bankverbindung, über die die Zahlung getätigt wurde.

### **8 ) E-MAIL MIT BESTELLUNGSZUSAMMENFASSUNG**

In den Tagen nach der Validierung der Bestellung und deren Zahlung sowie nach der Überprüfung erhält der Kunde eine E-Mail mit der Bestellübersicht.

#### **8-1 Zahlung per Bankkarte**

Der Kunde erhält unmittelbar nach der Zahlung eine E-Mail mit der Bestellübersicht. Diese E-Mail dient als Bestätigungsnachweis.

### **8-2 Zahlung per Überweisung**

Der Kunde erhält umgehend eine Bestellübersicht mit Zahlungsanweisungen. Sobald die Zahlung durch eine zweite E-Mail bestätigt wird, wird diese Zusammenfassung zu einer Bestellbestätigung.

#### **9) AUFTRAGSVERFOLGUNG**

Der Kunde, der eine Bestellung aufgegeben hat, kann sich jederzeit über die Verfolgung seiner Internetbestellung im Bereich "Mein Konto verwalten" -> "Meine Bestellungen" informieren. Wenn der Kunde zusätzliche Informationen erhalten möchte, bitten wir ihn, uns per E-Mail unter [contact.web@gtois.com o](mailto:contact.web@gantois.com)der telefonisch unter 03.29.55.21.43 von Montag bis Donnerstag von 8:30 bis 11:30 Uhr und 2. zu kontaktieren :00 bis 17:00 Uhr und Freitag von 8:00 bis 12:00 Uhr.

#### **10) Aktionscodes**

Gantois Industries bietet Sonderangebote und Ermäßigungen für ein oder mehrere Produkte an. Rabattcodes gelten entweder für einen bestimmten Kunden oder für alle Kunden. Sie werden den Kunden per E-Mail mitgeteilt oder sind direkt auf der Homepage der Website www.gantois sichtbar. com. Sie können nur einmal verwendet werden und müssen zum Zeitpunkt der Bestätigung der Bestellung in dem dafür vorgesehenen Feld angegeben werden. Erst nach der Validierung wird der Gesamtpreis inklusive Steuern der Bestellung entsprechend der durch den Code gewährten Ermäßigung aktualisiert.

Werbeaktionen sind auf der Website für alle Benutzertypen sichtbar und während eines definierten Zeitraums zugänglich

#### **11) GEISTIGES EIGENTUM**

Dem Benutzer ist Folgendes untersagt:

- die auf der Website vorhandenen Marken und Logos zu reproduzieren und/oder zu verwenden,

- Alle oder Teile der auf der Website vorhandenen Informationen, Texte, Fotos, Bilder, Diagramme, Videos und Daten, die Werke darstellen, zu ändern, zu kopieren, zu übersetzen, zu reproduzieren, zu verkaufen, zu veröffentlichen, zu verwerten und in einem digitalen oder anderen Format zu verbreiten im Sinne der Bestimmungen von Artikel L112-1 des Gesetzes über geistiges Eigentum.

Bei Verstößen gegen diese Bestimmungen drohen den gesetzlich vorgesehenen straf- und zivilrechtlichen Sanktionen.

### **12) ALLGEMEIN**

### **12-1- Änderungen der AGB**

Gantois Industries behält sich das Recht vor, diese Allgemeinen Nutzungsbedingungen jederzeit anzupassen oder zu ändern.

#### **12-2 Gültigkeit der CGU**

Sollte eine Klausel dieser AGB aufgrund einer Änderung von Gesetzen, Vorschriften oder durch eine gerichtliche Entscheidung unwirksam sein, hat dies keinerlei Einfluss auf die Gültigkeit und Einhaltung der übrigen Klauseln der AGB.

#### **12-3 ANWENDBARES RECHT UND STREITBEILEGUNG**

Diese AGB unterliegen französischem Recht.

Sofern es sich nicht um eine gütliche Einigung handelt, fallen alle Streitigkeiten im Zusammenhang mit der Ausübung und Anwendung dieser AGB, mit Ausnahme von Verbrauchern, in die ausschließliche Zuständigkeit des Gerichts Epinal.

> DIESES DOKUMENT IST EIGENTUM VON GANTOIS INDUSTRIES **April 2024**